# **DC50M Quick Start Guide CONSIDER ADDED AS ADC50M**

#### **1 Entering Programming mode 4 Setting lock time for output 1**

 Before you add or delete users, you must be in *Programming Mode*, to do this use default master code.  **0 0 0 0 \*** (Solid amber LED)

- 1. Enter *Programming Mode* (see 1)
- 2. Enter **"40"** for output 1 relay
- 3. Enter E.g. **"5"** for 5 seconds
- 4. Press "**#**" to confirm
- 5. Press "**\***" to finish programming

**Example: 40 5 # \***

## **2 Changing Master Code**

- 1. Enter *Programming Mode* (see 1)
- 2. Enter **"0"** for master code location
- 3. Enter new 4 digit Master code
- 4. Press "**#**" to confirm
- 5. Press "**\***" to finish programming

**Example: 0 MASTER CODE # \***

# **5 Setting output 1 to latch mode**

- 1. Enter *Programming Mode* (see 1)
- 2. Enter **"41"** latch mode on output 1
- 3. Press "**#**" to confirm
- 4. Press "**\***" to finish programming

**Example: 41# \***

# **3 Adding user PIN for output 1**

- 1. Enter *Programming Mode* (see 1)
- 2. Enter "**1**" for output 1 relay
- 3. Enter **"01"** to set PIN's location
- 4. Enter 4 digit user code
- 5. Press "**#**" to confirm
- 6. Press "**\***" to finish programming

# **Example: 1 01 USER CODE # \***

# **6 Disable/Enable** "**#**" **with user PIN**

- 1. Enter *Programming Mode* (see 1)
- 2. Enter "**82 1**" to disable or.....
- 3. Enter "**82 0**" to enable
- 4. Press "**#**" to confirm
- 5. Press "**\***" to finish programming

### **Example:**

**Disable: 82 1 # \*, Enable: 82 0 # \***

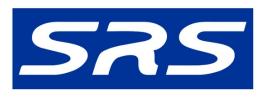

**Unit 1 AMC Business Park** 12 Cumberland Avenue Park Royal, London, NW107QL

- T 0208 621 6210
- E sales@doorentrydirect.com
- W doorentrydirect.com

# **Locking Options**

Note : Power supply voltage and current, should match lock specification.

#### **Egress button**

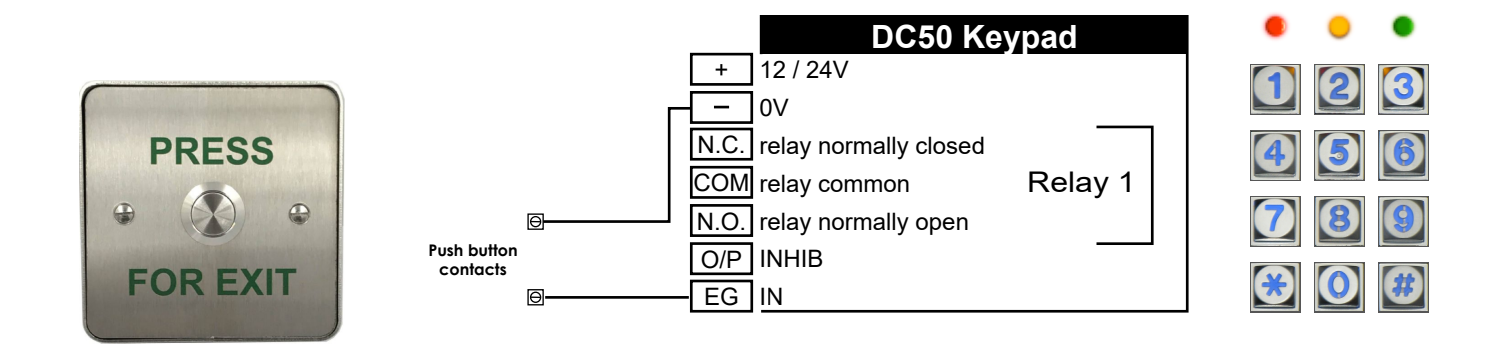

#### **Fail Locked**

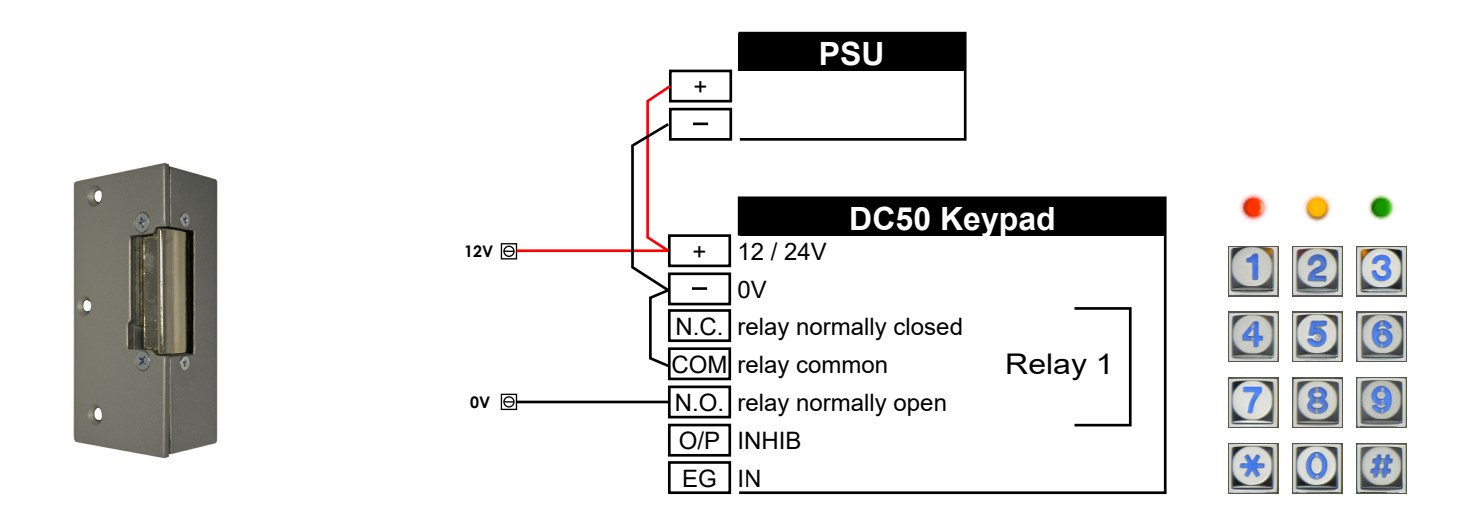

### **Fail Un-locked**

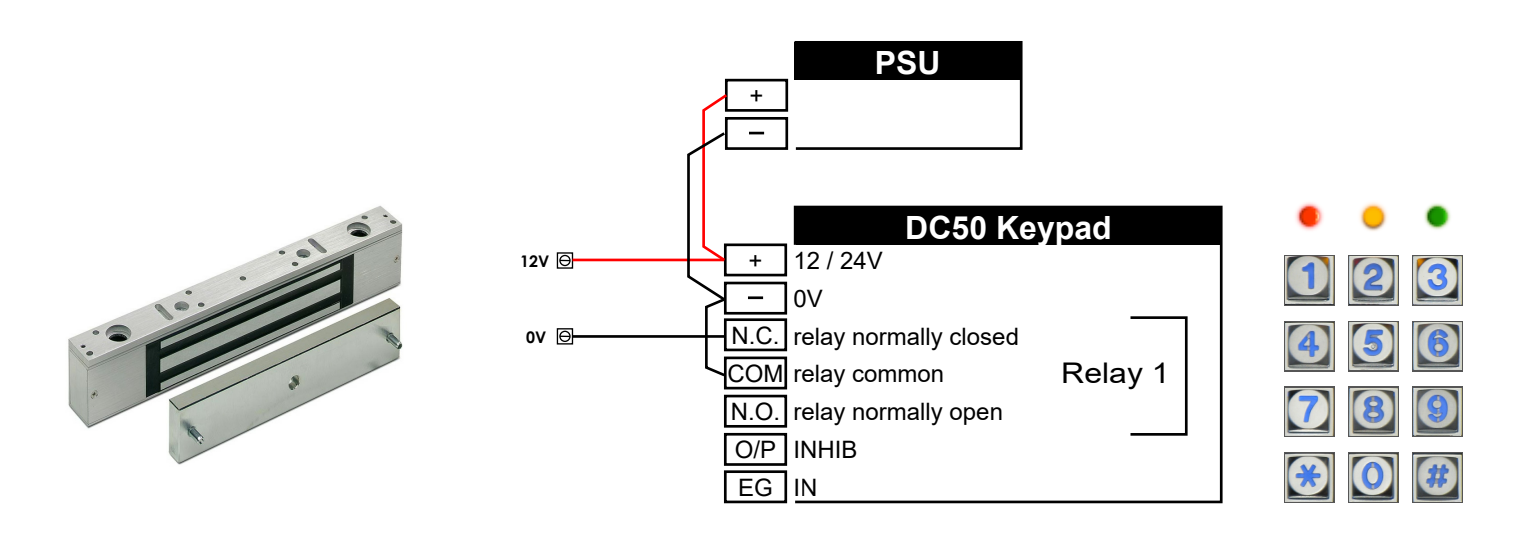

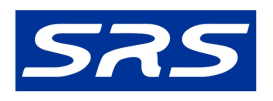

Unit 1 AMC Business Park 12 Cumberland Avenue Park Royal, London, NW107QL

0208 621 6210  $T$ 

- E sales@doorentrydirect.com
- W doorentrydirect.com